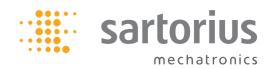

# Batching with Combics Pro – professional, flexible and totally easy

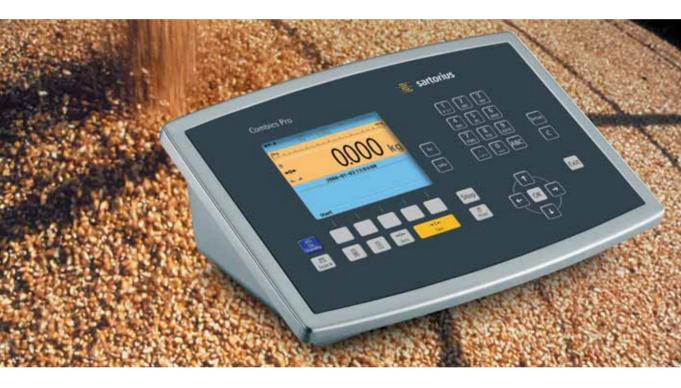

The simple, intuitive prompts for operator guidance which can be displayed in the language of your choice, and its high-contrast, backlit, graphic display for clear readouts, as well as its large keys with positive click action and acoustic confirmation have proved to be the best way for errorfree operation of the Combics Pro terminal. The batching application is structured just as clearly. Even users without much experience can learn to work with the Combics Pro in just a short time. Only a few function keys control and define all commands and work steps. Different hierarchy levels prevent defined parameters for a process from being inadvertently changed.

The batching application features high flexibility. Whether you need to manually fill products in your process or automatically run batch recipes on up to four scales in production, the Combics Pro Batching terminal meets all these requirements. On the large color display, you can create and manage orders, recipes and materials, and directly start batching from any of these menus. Process sequences can be easily and clearly defined; simple synchronization in a recipe and the implemented process control components make this possible. To take the effort out of process designing, you can use the convenient simulation function to "dry-run" all weighing processes.

Sartorius AG Weeneder Landstrasse 94-108 37075 Goettingen, Germany

Phone +49.551.308.0 Fax +49.551.308.3289

www.sartorius-mechatronics.com

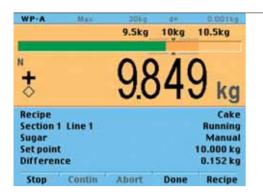

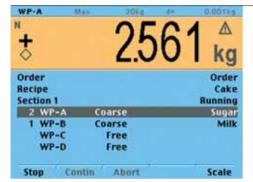

| Crea           | ite/edit ma       | aterial |           |
|----------------|-------------------|---------|-----------|
| Material       |                   | Sugar   |           |
| Тур            |                   | N       | etfilling |
| Scale          | 2                 |         | WP-A      |
| Preset         | 4.000 kg          |         |           |
| Overshoot      | 0.000 kg          |         |           |
| Flow           | 0.000 kg/min      |         |           |
| Restart mode   | No retry, new OVS |         |           |
| + Tolerance    | 5%                |         |           |
| - Tolerance    |                   |         | 7%        |
| Time to wait   |                   |         | 3 :       |
| Enabled by bit |                   |         |           |
| Activate bit   |                   |         | C         |
| New            | Start             | Delete  | Print     |

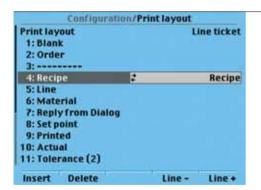

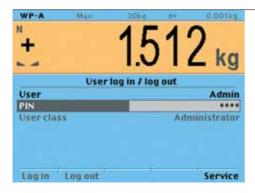

# Manual batching

Depending on the configuration, batching can be started from an individual material, a recipe or an order. Simply choose from a list and start the production run. Recipes can be weighed as individual quantities into individual containers or as one batch into the same hopper. You are guided by various dialog functions through the procedure. The color bar graph with tolerance limits provides additional visual support. A material ID is used to check whether the material used is the correct one.

## Automatic batching

The Batching Application Package also enables automatic processes to be controlled. Orders, materials and recipes can be automatically processed on up to four scales in parallel. Sections (partial recipes) and control functions enable accurate control of the sequences, e.g., time components in order to control a mixer. Standard batching functions guarantee reproducibly accurate results. Various displays provide a complete overview of all scales and process steps, among other things.

### Product and recipe memory

Databases with memory space for more than 1,000 data records are available for saving the material, recipe and order data.

Conveniently enter data in the order database on the keyboard of your PC, which is connected to the Combics Pro terminal by our OPC server. All other information can be read out by your PC and saved to it; this also applies to report data.

### **Ticket and report printouts**

Preconfigured printout templates are available as standard in the Batching Application Package. You can customize these at any time to meet the requirements of your individual operating sequences. The following can be printed: material and order tickets, recipe reports, consumption reports and production statistics. Two different printers can be connected to print tickets and reports in various formats.

### User data management

Protect your data and configurations from unauthorized changes. By assigning user rights (with user name and PIN) to different users and user groups, you will have peace of mind knowing that your data is optimally protected.